# shibumi

# **191.1-2 & 192.0 Release Notes** 20 May 2023

# Contents

## 191.1-2

### **Issue Resolutions**

- Can't save / update editability rules for text attributes
- Remove name validation for metrics
- Grouped Tables with average aggregations sometimes cause blank screen

### 192.0 Enhancements

- Enhanced Manage Favorites dialog
- Ability to select an Association as a Datasource for Custom Sections
- Chart Custom Section Drill Down

### **Issue Resolutions**

- Calculations on publish are properly evaluated in the drilldown dialog but are delayed in showing in a metric view
- When installing Apps, children on templates don't have values calculated
- App upgrade fails to sync newly created attributes when there are template child items of that type
- New App export files contain incorrect values for scheduled Business Rule time

## shibumi

# **Enhanced Manage Favorites Dialog**

#### Summary

- Previously, users could view their favorite items via the Manage Favorites dialog.
- As part of our continued progression towards a more modern user experience, we've given the Manage Favorites dialog a facelift!
- The new design provides all of the same capabilities as before but is now presented in a clean and consistent manner.

#### Applicable to

• Favorites

#### <u>Set up</u>

- Access the Manage Favorites dialog by hovering over or clicking the star icon in the Navigation Sidebar then selecting "Manage Favorites" from the bottom of the list.
- Drag and drop to re-order Favorites. Select the 'X' to remove the item from the list. Save.

| -                                   |      |                                                                                                    |      |
|-------------------------------------|------|----------------------------------------------------------------------------------------------------|------|
|                                     | Ma   | anage Favorites                                                                                         |      |
| ★ Favorites                         | **   | Cost Transformation Program<br>Mystery Inc. SPM → Corporate Strategic Portfolio Mgmt → Enterprise PMO   | ×    |
| Cost Transformation                 | ::   | Objectives & Key Results<br>Mystery Inc. SPM → Corporate Strategic Portfolio Mgmt                       | ×    |
| Objectives & Key Res                |      | Corporate<br>, Corporate Strategic Portfolio Mgmt , Objectives & Key Results                            | ×    |
| Digital Transformatio               |      | Digital Transformation           Mystery Inc. SPM · Corporate Strategic Portfolio Mgmt · Enterprise PMO | ×    |
| Data Dashboard                      | ::   | Improve Security<br>···  · Corporate Strategic Portfolio Mgmt  · Objectives & Key Results               | ×    |
| Improve Security                    |      | Data Dashboard<br>Mystery Inc. SPM → Corporate Strategic Portfolio Mgmt → Enterprise PMO                | ×    |
| Corporate<br>···  · Objectives & K- | ::   | Australia<br>···· > Corporate Strategic Portfolio Mgmt > Enterprise PMO                                 | ×    |
| Australia                           |      | Cancel                                                                                                  | Save |
| ••• • Enterprise PMC                | )    |                                                                                                    |      |
| Manage                              | Favo | rites                                                                                                   |      |

## shibumi

# Select Association as a Datasource Type

#### Summary

- Previously, several Custom Sections could only display descendant work items.
- Admins wanted the ability to display associated work items in their custom sections to track and manage values on related items that are not direct descendants.
- E.g., In a solution with a hierarchy of Organization -> Programs -> Workstreams -> Projects, with each Project associated to a Strategic Objective (which are also direct children of Organization). App Admins would like a Chart that displays the total Project Value for each Strategic Objective.
- Now, when configuring Datasources on Custom Sections, Admins can choose either Descendant Templates or Associations as the Datasource Type.

### Applicable to

• Workplan Gantt, Gantt, Chart Custom Sections

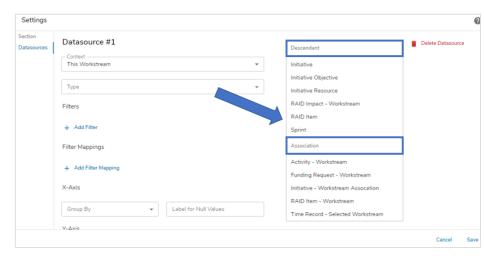

### <u>Set up</u>

- On any of the sections listed above, in the Settings dialog, navigate to the Datasources tab. Define the Context.
- Select the Type field (previously labeled Descendant API Name) to open the drop-down list of all available options.
- Note the Descendant and Association headers separating the options. Select a Type.
- Finish configuring the Custom Section as desired. Save.

# **Chart Custom Section Drill Down**

#### Summary

- Previously, Shibumi provided a variety of chart visualizations to depict aggregated data.
- Users often requested the ability to "drill down" into the chart to understand how the aggregated value was derived. E.g., on a stacked bar chart, a user might want to understand what Initiatives are contributing to the net benefit displayed for the bar representing a specific Workstream.
- Now, a drill down capability is available when using the Chart custom section!

#### Applicable to

• Chart custom section

### <u>Set up</u>

- On a Chart custom section, open the Settings dialog. Note the new Drill Down tab on the dialog.
- Check the box on the Drill Down tab to enable it for the Chart. Save.

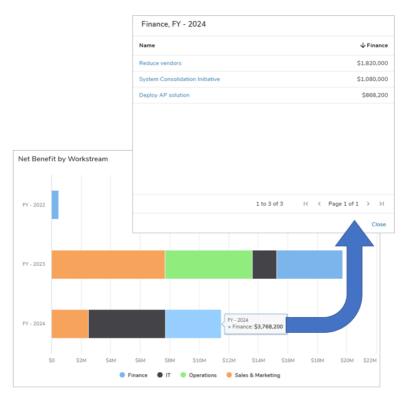

### Set up, continued

• On a work item, dashboard or presentation, click on a segment of the Chart to open the Drill Down dialog.

# shibumi

## **Resolved Issues**

| Release |   | #    | Issue                                                                                                   |
|---------|---|------|----------------------------------------------------------------------------------------------------|
| 191.1   | * | 9552 | Can't save / update editability rules for text attributes                                               |
|         | * | 9549 | Remove name validation for metrics                                                                      |
| 191.2   | * | 9554 | Grouped Tables with average aggregations sometimes cause blank screen                                   |
| 192.0   | * | 9520 | New App export files contain incorrect values for scheduled Business Rule times                         |
|         | * | 9519 | App upgrades fail to sync newly created attributes when there are template child items of the same type |
|         | i | 9543 | Display of calculations that were applied on publish are delayed in a metric view                       |
|         | i | 9523 | When installing Apps, the calculated values for child work items on templates are not calculated        |

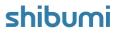